## **Discontinuing a Segment**

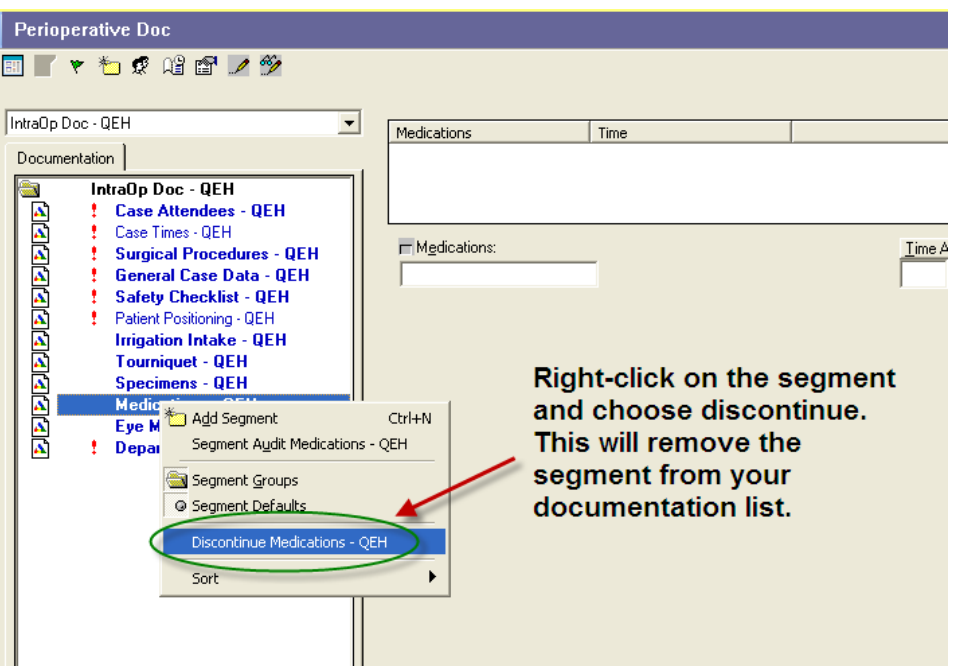

- 1. If you have nothing to document in a segment, discontinue it.
- 2. Highlight segment on the display list, right click, and click Discontinue.
- 3. If you are prompted to give a reason, select Not Required, then click OK.
- **Note:** If you need to activate a discontinued segment, highlight it, right click, and click Activate.